# How to develop a Form Submission Statistics Generator (MySQL)

- [1. What is the problem?](#page-0-0)
- [2. What is your idea to solve the problem?](#page-0-1)
- [3. What is the input needed for your plugin?](#page-0-2)
- [4. What is the output and expected outcome of your plugin?](#page-0-3)
- [5. Is there any resources/API that can be reuse?](#page-1-0)
- [6. Prepare your development environment](#page-3-0)
- [7. Just code it!](#page-4-0)
	- [a. Extending the abstract class of a plugin type](#page-4-1)
	- [b. Implement all the abstract methods](#page-4-2)
	- [c. Manage the dependency libraries of your plugin](#page-11-0)
	- [d. Make your plugin internationalization \(i18n\) ready](#page-12-0)
	- [e. Register your plugin to Felix Framework](#page-12-1)
	- [f. Build it and testing](#page-13-0)
- [8. Take a step further, share it or sell it](#page-16-0)

In this tutorial, we will following the [guideline of developing a plugin](https://dev.joget.org/community/display/DX8/Guideline+for+Developing+a+Plugin) to develop our Form Submission Statistics Generator. Please also refer to the very first tutorial [How to develop a Bean Shell Hash Variable](https://dev.joget.org/community/display/DX8/How+to+develop+a+Bean+Shell+Hash+Variable) for more steps.

# <span id="page-0-0"></span>1. What is the problem?

We have 2 SQL Chart menus (the queries used are dependent on MySQL) to show form data submission statistics and this 2 menus always need to replicate for different form.

# <span id="page-0-1"></span>2. What is your idea to solve the problem?

We can develop a [Generator Plugin](https://dev.joget.org/community/display/DX8/Generator+Plugin) to ease the process to replicate the 2 SQL Chart menus for other forms.

#### <span id="page-0-2"></span>3. What is the input needed for your plugin?

To develop a Generator Plugin for our 2 SQL Chart menus, we can consider to provide the following as input.

- 1. Userview ID : Which userview to add this 2 SQL menus
- 2. Some option for label change in Category label, Menu label, and Chart label

# <span id="page-0-3"></span>4. What is the output and expected outcome of your plugin?

2 SQL Chart menus will be added to the selected userview under a new category. One of the menu will show the monthly submission chart and another one will show the daily submission chart based on the year and month filter.

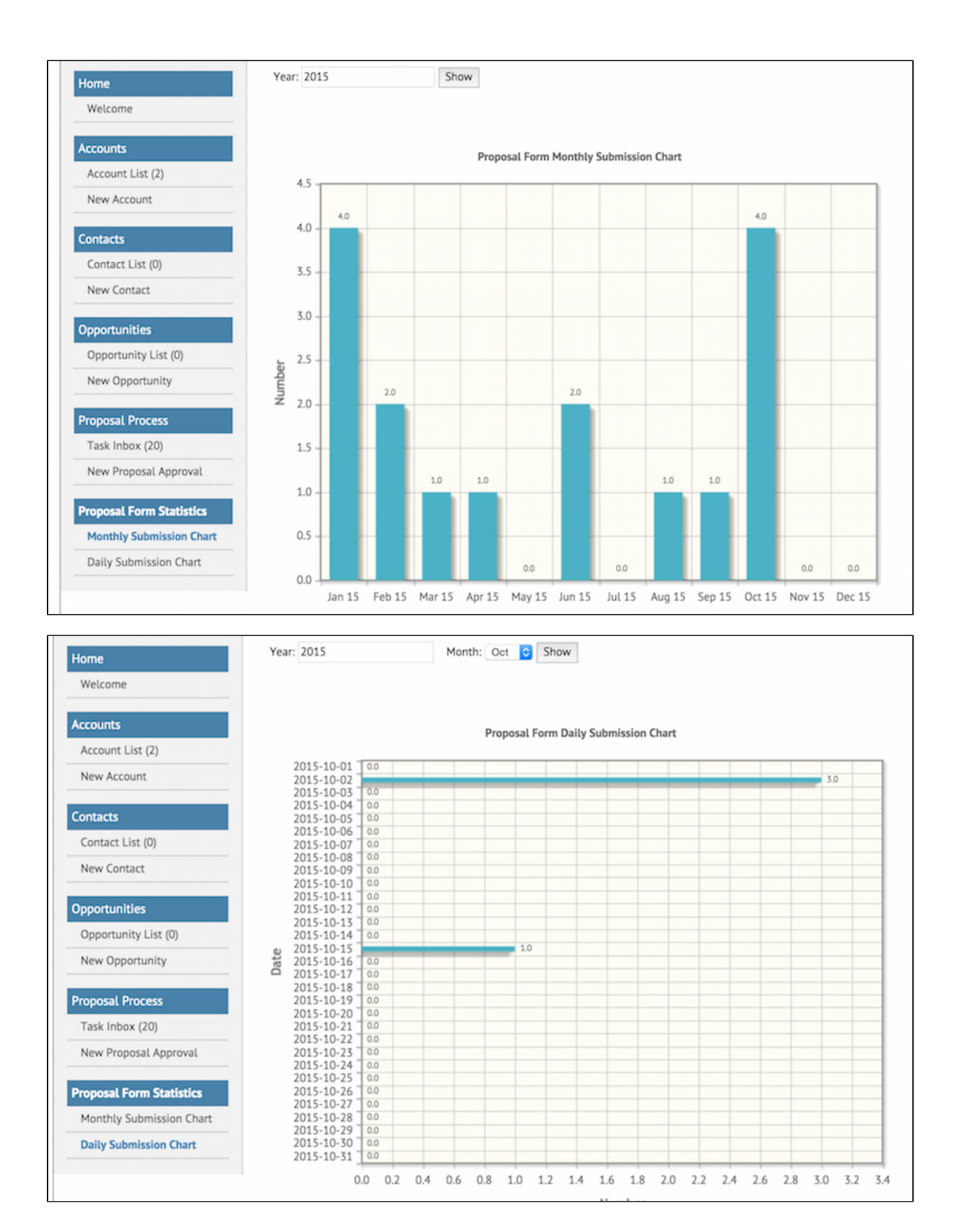

5. Is there any resources/API that can be reuse?

First, we can do build our 2 SQL Chart menus in one of the existing userview. Then, copy the JSON definition of the category which contains our 2 SQL Chart menus form the "ADVANCED: JSON Definition" on the bottom of the [UI Builder](https://dev.joget.org/community/display/DX8/UI+Builder).

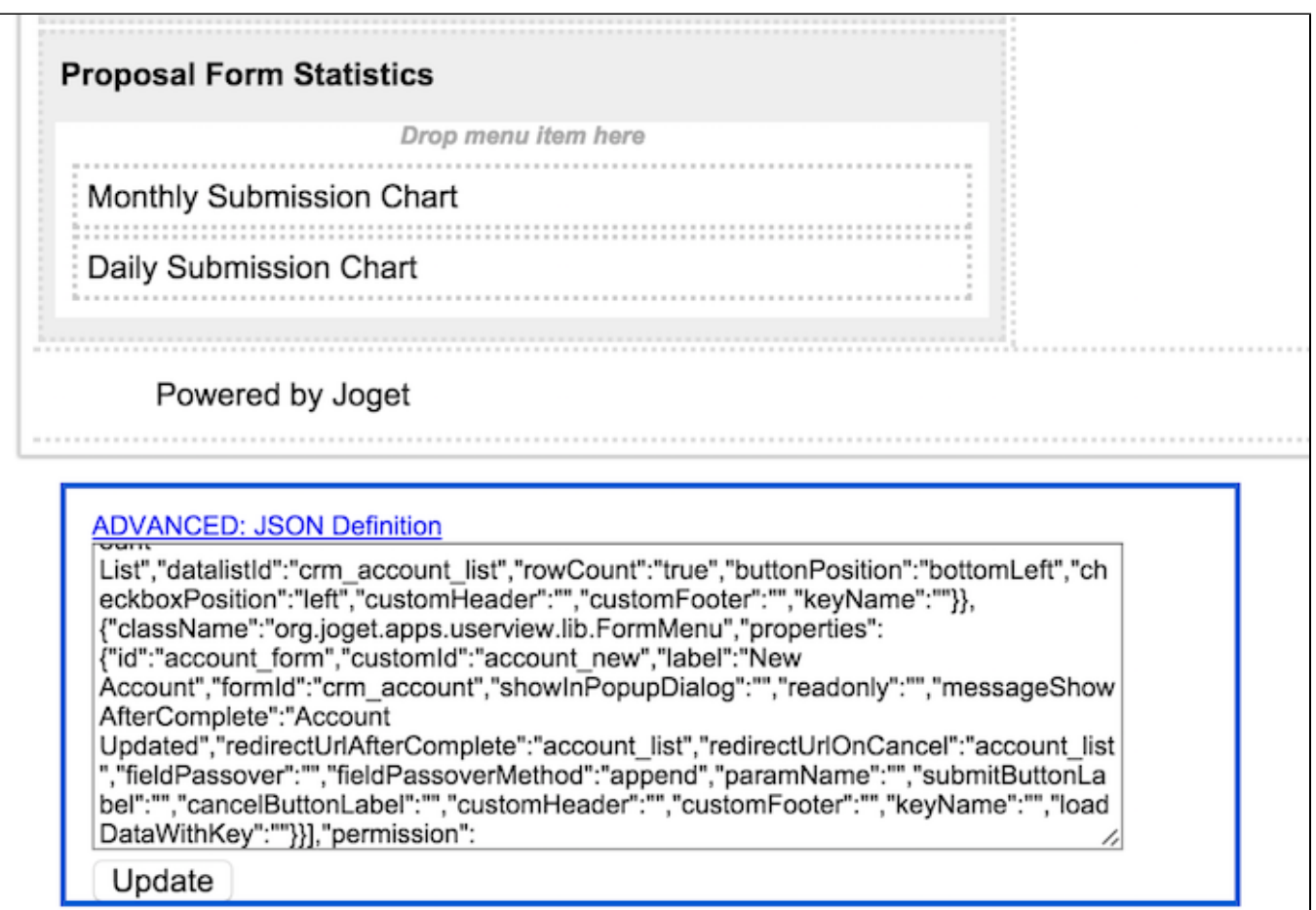

We will get our JSON definition of the category as following. Please note that the queries used in the 2 SQL Chart menus are dependent on MySQL database.

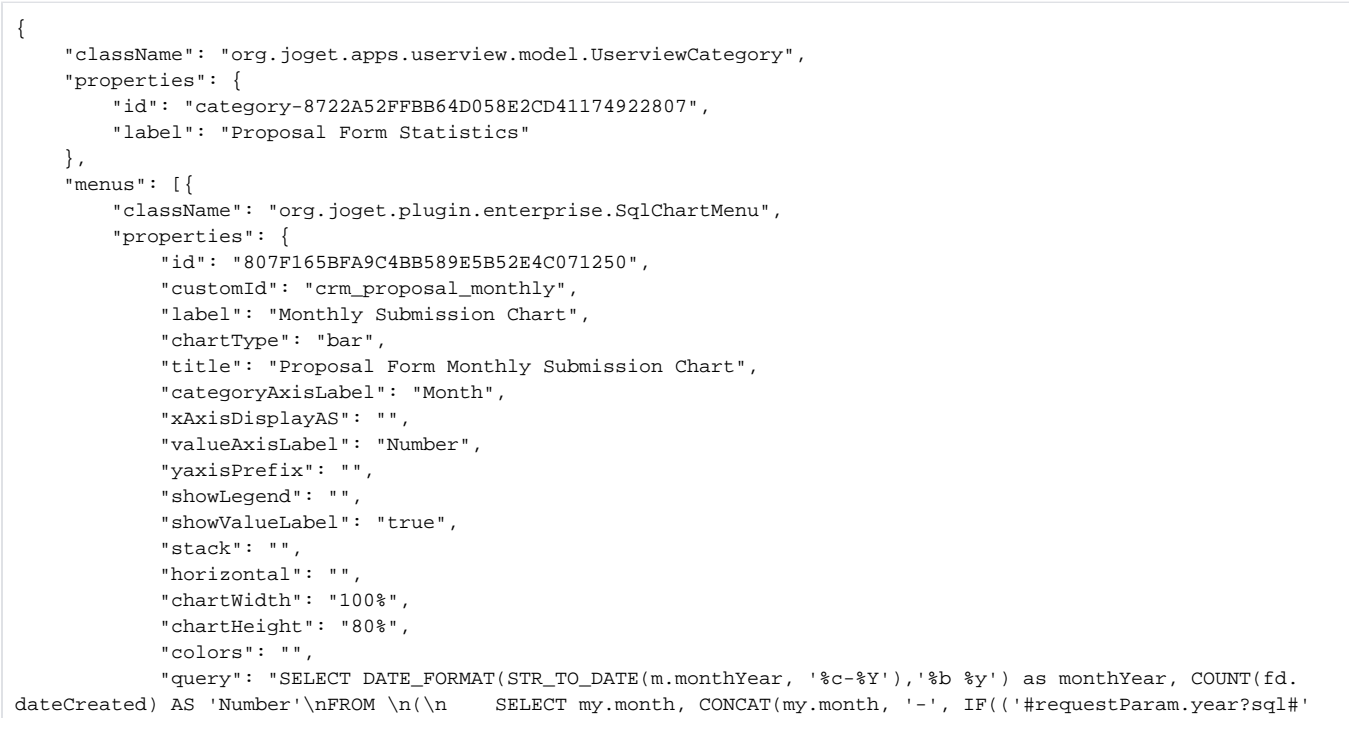

```
REGEXP '^[0-9]{4}$'), '#requestParam.year?sql#' , '#date.yyyy?sql#')) AS monthYear FROM (\n SELECT 1 AS 
month UNION SELECT 2 UNION SELECT 3 UNION SELECT 4 UNION SELECT 5 UNION SELECT 6 UNION SELECT 7 UNION SELECT 8 
UNION SELECT 9 UNION SELECT 10 UNION SELECT 11 UNION SELECT 12\n ) my\n) m\nLEFT JOIN \n(\n\t select
dateCreated FROM app_fd_crm_proposal\n) fd\nON m.monthYear=DATE_FORMAT(fd.dateCreated,'%c-%Y')\nGROUP BY 
monthYear\nORDER BY m.month",
 "customHeader": "<div class=\"filter\">\n <form action=\"?\" method=\"GET\">\n 
<label>Year: <\/label><input name=\"year\" value=\"#requestParam.year?html#\"\/>\n <input type=\"
submit\" value=\"Show\"\/>\n <\/form>\n<\/div>\n<script>\n $(function(){\n if ($(\"[name='year']
\").val() === \"\") {\n $(\"[name='year']\").val(\"#date.yyyy#\");\n }\n });\n<\
/script>\n<sub>n</sub><br>\n<math>\frac{br}{>}</math> "customFooter": "",
            "datasource": "default",
            "keyName": ""
        }
    }, {
         "className": "org.joget.plugin.enterprise.SqlChartMenu",
        "properties": {
            "id": "39E2163319D84FD693D164D92FA93C06",
            "customId": "crm_proposal_daily",
            "label": "Daily Submission Chart",
            "chartType": "bar",
            "title": "Proposal Form Daily Submission Chart",
            "categoryAxisLabel": "Date",
            "xAxisDisplayAS": "",
            "valueAxisLabel": "Number",
            "yaxisPrefix": "",
            "showLegend": "",
            "showValueLabel": "true",
            "stack": "",
            "horizontal": "true",
            "chartWidth": "100%",
            "chartHeight": "80%",
            "colors": "",
            "query": "SELECT d.date_field, COUNT(fd.dateCreated) AS 'Number'\nFROM\n(\n SELECT\n 
MAKEDATE(IF(('#requestParam.year?sql#' REGEXP '^[0-9]{4}$'), '#requestParam.year?sql#' , '#date.yyyy?sql#'),1) 
+\n INTERVAL (IF(('#requestParam.month?sql#' REGEXP '^[0-9]{2}$'), '#requestParam.month?sql#' , '#date.
MM?sql#') -1) MONTH +\n INTERVAL daynum DAY date_field\n FROM\n (\n SELECT t*10+u 
daynum\n FROM\n (SELECT 0 t UNION SELECT 1 UNION SELECT 2 UNION SELECT 3) A,\n
(SELECT 0 u UNION SELECT 1 UNION SELECT 2 UNION SELECT 3\n UNION SELECT 4 UNION SELECT 5 UNION 
SELECT 6 UNION SELECT 7\n UNION SELECT 8 UNION SELECT 9) B\n ORDER BY daynum\n ) AA\n)
d\nLEFT JOIN \n(\n\t select dateCreated FROM app_fd_crm_proposal\n) fd\nON d.date_field=DATE_FORMAT(fd.
dateCreated,'%Y-%m-%d')\nWHERE DATE_FORMAT(d.date_field,'%m') = IF(('#requestParam.month?sql#' REGEXP '^[0-9]
{2}$'), '#requestParam.month?sql#' , '#date.MM?sql#')\nGROUP BY d.date_field\nORDER BY d.date_field desc",
            "customHeader": "<div class=\"filter\">\n <form action=\"?\" method=\"GET\">\n 
<label>Year: <\/label><input name=\"year\" value=\"#requestParam.year?html#\"\/>&nbsp;&nbsp;&nbsp;\n
\label{thm:main}<label>Month: <\//label><select name=\"month\"\/>\n \checkmark <option value=\"01\">Jan<\/option>\n
\phi <option value=\"02\">Feb<\/option>\n \phi <option value=\"03\">Mar<\/option>\n \phi04\">Apr<\/option>\n <option value=\"05\">May<\/option>\n <option value=\"06\">Jun<\
/option>\n <option value=\"07\">Jul<\/option>\n <option value=\"08\">Aug<\
/option>\n <option value=\"09\">Sep<\/option>\n <option value=\"10\">Oct<\
/option>\n <option value=\"11\">Nov<\/option>\n <option value=\"12\">Dec<\
\phi /option>\n <\/select>\n <input type=\"submit\" value=\"Show\"\/>\n <\/form>\n<\/
\langle \text{div}\rangle \text{ncscript} \rangle \text{h} $(function(){\n if ($(\"[name='year']\").val() === \"\") {\n $(\"
[name='year']\").val(\"#date.yyyy#\");\n }\n if ($(\"[name='month']\").val() !== \"#requestParam.
month?javascript#\" \n && '#requestParam.month?javascript#' !== \"\"\n && $(\"
[name='month'] option[value='#requestParam.month?javascript#']\").length > 0 ) {\n $(\"[name='month']
\").val('#requestParam.month?javascript#');\n } else {\n $(\"[name='month']\").val(\"#date.
MM#\");\n }\n });\n<\/script>\n<br\/>\n<br\/>",
            "customFooter": "",
            "datasource": "default",
            "keyName": ""
        }
    }]
}
```
<span id="page-3-0"></span>After that, we can utilize the [GeneratorUtil](https://dev.joget.org/community/display/DX8/GeneratorUtil) to add the category JSON definition to our selected userview JSON definition.

We need to always have our Joget Workflow Source Code ready and builded by following [this guideline](https://dev.joget.org/community/display/DX8/Joget+Open+Source).

The following of this tutorial is prepared with a Macbook Pro and Joget Source Code version 5.0.0. Please refer to [Guideline for Developing a Plugin](https://dev.joget.org/community/display/DX8/Guideline+for+Developing+a+Plugin) for other platform command.

Let said our folder directory as following.

```
- Home
   - joget
     - plugins
     - jw-community
```
The "plugins" directory is the folder we will create and store all our plugins and the "jw-community" directory is where the Joget Workflow Source code stored.

Run the following command to create a maven project in "plugins" directory.

```
cd joget/plugins/
~/joget/jw-community/wflow-plugin-archetype/create-plugin.sh org.joget.tutorial 
form_submission_statistics_generator 8.0-Snapshot
```
Then, the shell script will ask us to key in a version for your plugin and ask us for confirmation before generate the maven project.

```
Define value for property 'version': 1.0-SNAPSHOT: : 8.0-Snapshot 
[INFO] Using property: package = org.joget.tutorial
Confirm properties configuration:
groupId: org.joget.tutorial
artifactId: form_submission_statistics_generator
version: 5.0.0
package: org.joget.tutorial
Y: : y
```
We should get "BUILD SUCCESS" message shown in our terminal and a "form\_submission\_statistics\_generator" folder created in "plugins" folder.

Open the maven project with your favour IDE. I will be using [NetBeans.](https://netbeans.org/)

<span id="page-4-0"></span>7. Just code it!

#### <span id="page-4-1"></span>a. Extending the abstract class of a plugin type

Create a "FormSubmissionStatisticsGenerator" class under "org.joget.tutorial" package. Then, extend the class with org.joget.apps.generator.model.GeneratorPlugin abstract class. Please refer to [Generator Plugin](https://dev.joget.org/community/display/DX8/Generator+Plugin).

## <span id="page-4-2"></span>b. Implement all the abstract methods

As usual, we have to implement all the abstract methods. We will using AppPluginUtil.getMessage method to support i18n and using constant variable MESSAGE\_PATH for message resource bundle directory.

#### Implementation of all basic abstract methods

```
package org.joget.tutorial;
import org.joget.apps.app.service.AppPluginUtil;
import org.joget.apps.app.service.AppUtil;
import org.joget.apps.generator.model.GeneratorPlugin;
import org.joget.apps.generator.model.GeneratorResult;
public class FormSubmissionStatisticsGenerator extends GeneratorPlugin {
    private final static String MESSAGE_PATH = "messages/FormSubmissionStatisticsGenerator";
    public String getName() {
        return "File Link Datalist Formatter";
 }
    public String getVersion() {
        return "5.0.0";
 }
    public String getClassName() {
         return getClass().getName();
 }
    public String getLabel() {
        //support i18n
         return AppPluginUtil.getMessage("org.joget.tutorial.FormSubmissionStatisticsGenerator.pluginLabel", 
getClassName(), MESSAGE_PATH);
    }
    public String getDescription() {
        //support i18n
        return AppPluginUtil.getMessage("org.joget.tutorial.FormSubmissionStatisticsGenerator.pluginDesc", 
getClassName(), MESSAGE_PATH);
     }
    public String getPropertyOptions() {
        return AppUtil.readPluginResource(getClassName(), "/properties/formSubmissionStatisticsGenerator.json", 
null, true, MESSAGE_PATH);
 }
     @Override
    public String getExplanation() {
        //support i18n
        return AppPluginUtil.getMessage("generator.formSubmissionStatistics.explanation", getClassName(), 
MESSAGE_PATH);
    }
     @Override
    public GeneratorResult generate() {
         throw new UnsupportedOperationException("Not supported yet."); 
     }
}
```
Then, we have to do a UI for admin user to provide inputs for our plugin. In getPropertyOptions method, we already specify our [Plugin Properties Options](https://dev.joget.org/community/display/DX8/Plugin+Properties+Options) definition file is locate at "/properties /formSubmissionStatisticsGenerator.json". Let us create a directory "resources/properties" under "form\_submission\_statistics\_generator/src/main" directory. After create the directory, create a file named "formSubmissionStatisticsGenerator.json" in the "properties" folder.

In the properties definition options file, we will need to provide options as below. Please note that we can use "@@message.key@@" syntax to support i18n in our properties options.

```
[{
     title : '@@generator.formSubmissionStatistics.config@@',
     properties : [
     {
         name : 'userviewId',
         label : '@@generator.formSubmissionStatistics.userview@@',
         type : 'selectbox',
         value: '[default_userviewId]',
         options_ajax : '[CONTEXT_PATH]/web/json/console/app[APP_PATH]/userview/options'
     }]
},
```

```
 title : '@@generator.formSubmissionStatistics.advanced@@',
    properties : [
    {
        label : '@@generator.formSubmissionStatistics.label.options@@',
        type : 'header'
    },
\{name : 'monthlyChartTitle',
        label : '@@generator.formSubmissionStatistics.monthlyChartTitle@@',
        type : 'textfield',
        required : 'true',
        value : '@@generator.formSubmissionStatistics.monthlyChartTitle.value@@'
    },
    {
        name : 'monthlyXAxisLabel',
        label : '@@generator.formSubmissionStatistics.monthlyXAxisLabel@@',
        type : 'textfield',
        required : 'true',
        value : '@@generator.formSubmissionStatistics.monthlyXAxisLabel.value@@'
    },
\{ name : 'dailyChartTitle',
        label : '@@generator.formSubmissionStatistics.dailyChartTitle@@',
        type : 'textfield',
        required : 'true',
        value : '@@generator.formSubmissionStatistics.dailyChartTitle.value@@'
    },
    {
        name : 'dailyXAxisLabel',
        label : '@@generator.formSubmissionStatistics.dailyXAxisLabel@@',
        type : 'textfield',
        required : 'true',
        value : '@@generator.formSubmissionStatistics.dailyXAxisLabel.value@@'
    },
    {
        name : 'yAxisLabel',
        label : '@@generator.formSubmissionStatistics.yAxisLabel@@',
        type : 'textfield',
        required : 'true',
        value : '@@generator.formSubmissionStatistics.yAxisLabel.value@@'
    },
    {
        name : 'yearLabel',
        label : '@@generator.formSubmissionStatistics.yearLabel@@',
        type : 'textfield',
        required : 'true',
        value : '@@generator.formSubmissionStatistics.yearLabel.value@@'
    },
\{ name : 'monthLabel',
        label : '@@generator.formSubmissionStatistics.monthLabel@@',
        type : 'textfield',
        required : 'true',
        value : '@@generator.formSubmissionStatistics.monthLabel.value@@'
    },
\{ name : 'showLabel',
        label : '@@generator.formSubmissionStatistics.showLabel@@',
        type : 'textfield',
        required : 'true',
        value : '@@generator.formSubmissionStatistics.showLabel.value@@'
    },
    {
        label : '@@generator.formSubmissionStatistics.useriewMenu.options@@',
        type : 'header'
 },
    {
        name : 'categoryLabel',
        label : '@@generator.formSubmissionStatistics.categoryLabel@@',
        type : 'textfield',
```
{

```
 required : 'true',
        value : '@@generator.formSubmissionStatistics.categoryLabel.value@@'
    },
    {
        name : 'monthlyMenuId',
        label : '@@generator.formSubmissionStatistics.monthlyMenuId@@',
        type : 'textfield',
        required : 'true',
       regex validation : '^[a-zA-Z0-9_]+$',
        validation_message : '@@generator.formSubmissionStatistics.menuId.invalidId@@',
        value : '[formId]_monthly'
    },
    {
        name : 'monthlyMenuLabel',
        label : '@@generator.formSubmissionStatistics.monthlyMenuLabel@@',
        type : 'textfield',
        required : 'true',
        value : '@@generator.formSubmissionStatistics.monthlyMenuLabel.value@@'
    },
\{ name : 'dailyMenuId',
        label : '@@generator.formSubmissionStatistics.dailyMenuId@@',
        type : 'textfield',
        required : 'true',
        regex_validation : '^[a-zA-Z0-9_]+$',
        validation_message : '@@generator.formSubmissionStatistics.menuId.invalidId@@',
        value : '[formId]_daily'
    },
    {
        name : 'dailyMenuLabel',
        label : '@@generator.formSubmissionStatistics.dailyMenuLabel@@',
        type : 'textfield',
        required : 'true',
        value : '@@generator.formSubmissionStatistics.dailyMenuLabel.value@@'
    },
    {
        label : '@@generator.formSubmissionStatistics.createUserviewOptions@@',
        type : 'header',
        control_field: 'userviewId',
        control_value: '',
        control_use_regex: 'false',
    }, 
     {
        name : 'userviewNewId',
        label : '@@generator.formSubmissionStatistics.userview.id@@',
        type : 'textfield',
        required : 'true',
        value : '@@generator.formSubmissionStatistics.userview.id.value@@',
        regex_validation : '^[a-zA-Z0-9_]+$',
        validation_message : '@@generator.formSubmissionStatistics.userview.id.invalidId@@',
        control_field: 'userviewId',
        control_value: '',
        control_use_regex: 'false'
     }, 
     {
        name : 'userviewName',
        label : '@@generator.formSubmissionStatistics.userview.name@@',
        type : 'textfield',
        required : 'true',
        value : '@@generator.formSubmissionStatistics.userview.name.value@@',
        control_field: 'userviewId',
        control_value: '',
        control_use_regex: 'false'
    }, 
     {
        name : 'userviewDesc',
        label : '@@generator.formSubmissionStatistics.userview.description@@',
        type : 'textarea',
        rows : "3",
        control_field: 'userviewId',
        control_value: '',
```

```
 control_use_regex: 'false'
     }]
}]
```
In the plugin properties option, you may notice we are using "[default\_userviewId]" in "userviewId" property. We will use the "[formName]" and "[formId]" in some properties as well. So, we will need to modify the getPropertyOptions method to cater for this values.

```
 public String getPropertyOptions() {
        String options = AppUtil.readPluginResource(getClassName(), "/properties
/formSubmissionStatisticsGenerator.json", null, true, MESSAGE_PATH);
         //populate value like [formName] and [formId]
        options = GeneratorUtil.populateFormMeta(options, getFormId(), getAppDefinition());
        //populate value of [default_userviewId]
        options = options.replace("[default_userviewId]", GeneratorUtil.getFirstAvailableUserviewId
(getAppDefinition()));
        return options;
    }
```
Once we done the properties option to collect input, we can work on the main method of the plugin which is format method.

```
 @Override
    public GeneratorResult generate() {
        GeneratorResult result = new GeneratorResult();
        AppDefinition appDef = getAppDefinition();
        try {
             //get userview
            UserviewDefinitionDao userviewDefinitionDao = (UserviewDefinitionDao) AppUtil.
getApplicationContext().getBean("userviewDefinitionDao");
            UserviewDefinition userviewDef = null;
           String \sin = \text{null};
            String userviewId = getPropertyString("userviewId");
            String userviewName;
            String userviewDesc;
            if (userviewId != null && !userviewId.isEmpty()) { 
               userviewDef = userviewDefinitionDao.loadById(userviewId, appDef);
 }
            if (userviewDef != null) {
                userviewName = userviewDef.getName();
                userviewDesc = userviewDef.getDescription();
                json = userviewDef.getJson();
             } else {
                userviewId = getPropertyString("userviewNewId");
               int count = 0;
                while (isExist(userviewId, userviewDefinitionDao)) {
                    count++;
                    userviewId = userviewId + count;
 }
                userviewName = getPropertyString("userviewName");
                userviewDesc = getPropertyString("userviewDesc");
 }
           if (json == null || json.isEmpty()) {
                 //create a new userview json
                json = GeneratorUtil.createNewUserviewJson(userviewId, userviewName, userviewDesc);
 }
            //add the category json to userview json
```

```
 json = GeneratorUtil.addCategoryJsonToUserviewJson(getCategoryJson(appDef), json);
            //Store the userview json
             if (userviewDef != null) { 
                 userviewDef.setJson(json);
                 userviewDefinitionDao.update(userviewDef);
             }else {
                userviewDef = new UserviewDefinition();
                userviewDef.setJson(json);
                userviewDef.setId(userviewId);
                userviewDef.setName(userviewName);
                userviewDef.setAppDefinition(appDef);
                userviewDefinitionDao.add(userviewDef);
                 //Set current published version
                final AppDefinition currentAppDef = appDef;
                TransactionTemplate transactionTemplate = (TransactionTemplate)AppUtil.getApplicationContext().
getBean("transactionTemplate");
                 transactionTemplate.execute(new TransactionCallback<Object>() {
                     public Object doInTransaction(TransactionStatus ts) {
                         AppService appService = (AppService)AppUtil.getApplicationContext().getBean
("appService");
                         appService.publishApp(currentAppDef.getId(), currentAppDef.getVersion().toString());
                         return null;
 }
                });
 }
             //show message to continue edit
             String editLink = WorkflowUtil.getHttpServletRequest().getContextPath() + "/web/console/app/"
+appDef.getAppId()+"/"+appDef.getVersion()+"/userview/builder/"+userviewId;
            String msg = AppPluginUtil.getMessage("generator.formSubmissionStatistics.msg.success", 
getClassName(), MESSAGE_PATH);
            msg = msg.replace("[url]", editLink);
            result.setMessage(msg);
         } catch (Exception e) {
            result.setError(true);
            result.setMessage(AppPluginUtil.getMessage("generator.formSubmissionStatistics.msg.error", 
getClassName(), MESSAGE_PATH));
            LogUtil.error(getClassName(), e, "Not able to generate the menus");
        }
        return result;
    }
     /**
     * Retrieves the category JSON definition 
     * @param appDef
     * @return 
     */
    protected String getCategoryJson(AppDefinition appDef) {
        Collection<String> args = new ArrayList<String>();
        AppService appService = (AppService)AppUtil.getApplicationContext().getBean("appService");
        String tabelName = appService.getFormTableName(appDef, getFormId());
        args.add(UuidGenerator.getInstance().getUuid()); //category id
       args.add(StringUtil.escapeString(getPropertyString("categoryLabel"), StringUtil.TYPE JSON, null));
//category label
        args.add(UuidGenerator.getInstance().getUuid()); //monthly menu uuid
       args.add(StringUtil.escapeString(getPropertyString("monthlyMenuId"), StringUtil.TYPE_JSON, null));
//monthly menu custom id
       args.add(StringUtil.escapeString(getPropertyString("monthlyMenuLabel"), StringUtil.TYPE_JSON, null));
//monthly menu label
       args.add(StringUtil.escapeString(getPropertyString("monthlyChartTitle"), StringUtil.TYPE_JSON, null));
//monthly chart title
       args.add(StringUtil.escapeString(getPropertyString("monthlyXAxisLabel"), StringUtil.TYPE JSON, null));
//monthly x-axis label
       args.add(StringUtil.escapeString(getPropertyString("yAxisLabel"), StringUtil.TYPE_JSON, null));
//monthly y-axis label
```

```
args.add(StringUtil.escapeString(tabelName, StringUtil.TYPE JSON, null)); //monthly form table name
         args.add(StringUtil.escapeString(getPropertyString("yearLabel"), StringUtil.TYPE_JSON, null)); 
//monthly year label
        args.add(StringUtil.escapeString(getPropertyString("showLabel"), StringUtil.TYPE_JSON, null));
//monthly show button label
         args.add(UuidGenerator.getInstance().getUuid()); //daily menu uuid
         args.add(StringUtil.escapeString(getPropertyString("dailyMenuId"), StringUtil.TYPE_JSON, null)); 
//daily menu custom id
        args.add(StringUtil.escapeString(getPropertyString("dailyMenuLabel"), StringUtil.TYPE_JSON, null));
//daily menu label
        args.add(StringUtil.escapeString(getPropertyString("dailyChartTitle"), StringUtil.TYPE_JSON, null));
//daily chart title
        args.add(StringUtil.escapeString(getPropertyString("dailyXAxisLabel"), StringUtil.TYPE_JSON, null));
//daily x-axis label
         args.add(StringUtil.escapeString(getPropertyString("yAxisLabel"), StringUtil.TYPE_JSON, null)); //daily 
y-axis label
         args.add(StringUtil.escapeString(tabelName, StringUtil.TYPE_JSON, null)); //daily form table name
         args.add(StringUtil.escapeString(getPropertyString("yearLabel"), StringUtil.TYPE_JSON, null)); //daily 
year label
         args.add(StringUtil.escapeString(getPropertyString("monthLabel"), StringUtil.TYPE_JSON, null)); //daily 
month label
         args.add(StringUtil.escapeString(getPropertyString("showLabel"), StringUtil.TYPE_JSON, null)); //daily 
show button label
         String json = AppUtil.readPluginResource(getClass().getName(), "/resources/category.json", args.
toArray(), true, null);
         return json;
     }
     /**
      * Checks for a userview is already exist
     * @param id
      * @param userviewDefinitionDao
     * @return 
     */
    protected boolean isExist(String id, UserviewDefinitionDao userviewDefinitionDao) {
       Long count = userviewDefinitionDao.count("AND id = ?", new String[]{id}, getAppDefinition());
        return count > 0;
     }
```
In the getCategoryJson method, we will retrieve the category JSON definition form "/resources/category.json" file. Let us create a directory "resources/resources" under "form\_submission\_statistics\_generator/src/main" direc After create the directory, create a file named "category.json" in the "resources" folder. Then, copy the category JSON definition we created previously and paste it inside this file. We will need to replace some of the hardcoded value as variable and remember to escape those existing "%" to "%%" as the AppUtil.readPluginResource using String.format for injects value into the file.

```
 "className": "org.joget.apps.userview.model.UserviewCategory",
 "properties": {
    "id": "category-%s",
    "label": "%s"
 },
 "menus": [{
    "className": "org.joget.plugin.enterprise.SqlChartMenu",
     "properties": {
         "id": "%s",
         "customId": "%s",
         "label": "%s",
         "chartType": "bar",
         "title": "%s",
         "categoryAxisLabel": "%s",
         "xAxisDisplayAS": "",
         "valueAxisLabel": "%s",
         "yaxisPrefix": "",
         "showLegend": "",
         "showValueLabel": "true",
         "stack": "",
         "horizontal": "",
         "chartWidth": "100%%",
         "chartHeight": "80%%",
```
{

```
 "colors": "",
            "query": "SELECT DATE_FORMAT(STR_TO_DATE(m.monthYear, '%%c-%%Y'),'%%b %%y') as monthYear, COUNT(fd.
dateCreated) AS 'Number'\nFROM \n(\n SELECT my.month, CONCAT(my.month, '-', IF(('#requestParam.year?sql#'
REGEXP '^[0-9]{4}$'), '#requestParam.year?sql#' , '#date.yyyy?sql#')) AS monthYear FROM (\n SELECT 1 AS 
month UNION SELECT 2 UNION SELECT 3 UNION SELECT 4 UNION SELECT 5 UNION SELECT 6 UNION SELECT 7 UNION SELECT 8 
UNION SELECT 9 UNION SELECT 10 UNION SELECT 11 UNION SELECT 12\n ) my\n) m\nLEFT JOIN \n(\n\t select
dateCreated FROM app_fd_%s\n) fd\nON m.monthYear=DATE_FORMAT(fd.dateCreated,'%%c-%%Y')\nGROUP BY 
monthYear\nORDER BY m.month",
            "customHeader": "<div class=\"filter\">\n <form action=\"?\" method=\"GET\">\n <label>%s: 
<\/label><input name=\"year\" value=\"#requestParam.year?html#\"\/>\n <input type=\"submit\" value=\"%s\"
\/\\n <\/form>\n<\/div>\n<script>\n $(function(){\n if ($(\"[name='year']\").val() === \"\")
\{\n  n \quad \quad \S(\\\n  = 'year']\",val(\\\n  + date.yyyy#\",\n  n \quad \} ;\n  n \},\n<\|x\|>\n  for \quad \S(\\\n  + be'')>\n  for \quad \S(\&\) "customFooter": "",
            "datasource": "default",
            "keyName": ""
        }
    }, {
         "className": "org.joget.plugin.enterprise.SqlChartMenu",
        "properties": {
            "id": "%s",
            "customId": "%s",
            "label": "%s",
            "chartType": "bar",
            "title": "%s",
            "categoryAxisLabel": "%s",
            "xAxisDisplayAS": "",
            "valueAxisLabel": "%s",
            "yaxisPrefix": "",
            "showLegend": "",
            "showValueLabel": "true",
            "stack": "",
            "horizontal": "true",
            "chartWidth": "100%%",
            "chartHeight": "80%%",
            "colors": "",
            "query": "SELECT d.date_field, COUNT(fd.dateCreated) AS 'Number'\nFROM\n(\n SELECT\n 
MAKEDATE(IF(('#requestParam.year?sql#' REGEXP '^[0-9]{4}$'), '#requestParam.year?sql#' , '#date.yyyy?sql#'),1) 
+\n INTERVAL (IF(('#requestParam.month?sql#' REGEXP '^[0-9]{2}$'), '#requestParam.month?sql#' , '#date.
MM?sql#') -1) MONTH +\n INTERVAL daynum DAY date_field\n FROM\n (\n SELECT t*10+u 
daynum\n FROM\n (SELECT 0 t UNION SELECT 1 UNION SELECT 2 UNION SELECT 3) A,\n
(SELECT 0 u UNION SELECT 1 UNION SELECT 2 UNION SELECT 3\n UNION SELECT 4 UNION SELECT 5 UNION 
SELECT 6 UNION SELECT 7\n UNION SELECT 8 UNION SELECT 9) B\n ORDER BY daynum\n ) AA\n)
d\nLEFT JOIN \n(\n\t select dateCreated FROM app_fd_%s\n) fd\nON d.date_field=DATE_FORMAT(fd.dateCreated,'%%Y-
%%m-%%d')\nWHERE DATE_FORMAT(d.date_field,'%%m') = IF(('#requestParam.month?sql#' REGEXP '^[0-9]{2}$'), 
'#requestParam.month?sql#' , '#date.MM?sql#')\nGROUP BY d.date_field\nORDER BY d.date_field desc",
            "customHeader": "<div class=\"filter\">\n <form action=\"?\" method=\"GET\">\n <label>%s: 
<\/label><input name=\"year\" value=\"#requestParam.year?html#\"\/>&nbsp;&nbsp;&nbsp;\n <label>%s: <\
\lambda) /label><select name=\"month\"\/>\n <option value=\"01\">Jan<\/option>\n <option value=\"
02\">Feb<\/option>\n <option value=\"03\">Mar<\/option>\n <option value=\"04\">Apr<\
/option>\n <option value=\"05\">May<\/option>\n <option value=\"06\">Jun<\
/option>\n                <option value=\"07\">Jul<\/option>\n             <option value=\"08\">Aug<\
/option>\n                      <option value=\"09\">Sep<\/option>\n               <option value=\"10\">Oct<\
/option>\n                       <option value=\"11\">Nov<\/option>\n                <option value=\"12\">Dec<\
\frac{1}{\sqrt{2}}<br>/option>\n <br>\frac{1}{2}<br>/select>\n <br>\frac{1}{2}<br>/select>\n <br>\frac{1}{2}<br>/select>\n <br>\frac{1}{2}\langlediv>\n<script>\n $(function(){\n if ($(\"[name='year']\").val() === \"\") {\n $(\"
[name='year']\").val(\"#date.yyyy#\");\n }\n if ($(\"[name='month']\").val() !== \"#requestParam.
month?javascript#\" \n \&\& '#requestParam.month?javascript#' !== \"\"\n \&\& $(\"
[name='month'] option[value='#requestParam.month?javascript#']\").length > 0 ) {\n $(\"[name='month']
\").val('#requestParam.month?javascript#');\n } else {\n $(\"[name='month']\").val(\"#date.
MM#\");\n }\n });\n<\/script>\n<br\/>\n<br\/>",
            "customFooter": "",
            "datasource": "default",
            "keyName": ""
        }
    }]
}
```
Our plugin is using javax.servlet.http.HttpServletRequest and javax.servlet.http.HttpServletResponse class, so we will need to add jsp-api library to our POM file.

```
<!-- Change plugin specific dependencies here -->
<dependency>
    <groupId>javax.servlet</groupId>
     <artifactId>jsp-api</artifactId>
     <version>2.0</version>
</dependency>
<!-- End change plugin specific dependencies here -->
```
#### <span id="page-12-0"></span>d. Make your plugin internationalization (i18n) ready

We are using i18n message key in getLabel and getDescription method. We also used i18n message key in our properties options definition as well. So, we will need to create a message resource bundle properties file for our plugin.Create directory "resources/messages" under "form\_submission\_statistics\_generator/src/main" directory. Then, create a "FormSubmissionStatisticsGenerator.properties" file in the folder. In the properties file, let ad message keys and its label as below.

```
org.joget.tutorial.FormSubmissionStatisticsGenerator.pluginLabel=Generate Form Submission Statistics
org.joget.tutorial.FormSubmissionStatisticsGenerator.pluginDesc=Generate 2 SQL Chart Menus for form submission 
statistics
generator.formSubmissionStatistics.explanation=Create 2 SQL Chart Menus based on the current form for 
submission statistics. Note: This is dependent for MySQL database.
generator.formSubmissionStatistics.config=Options
generator.formSubmissionStatistics.userview=Userview
generator.formSubmissionStatistics.advanced=Advanced
generator.formSubmissionStatistics.label.options=Label Options
generator.formSubmissionStatistics.categoryLabel=Category Label
generator.formSubmissionStatistics.categoryLabel.value=[formName] Statistics
generator.formSubmissionStatistics.menuId.invalidId=Only alpha-numeric and underscore characters allowed
generator.formSubmissionStatistics.monthlyMenuId=Monthly Menu id
generator.formSubmissionStatistics.monthlyMenuLabel=Montly Menu Label
generator.formSubmissionStatistics.monthlyMenuLabel.value=Monthly Submission Chart
generator.formSubmissionStatistics.monthlyChartTitle=Montly Chart Title
generator.formSubmissionStatistics.monthlyChartTitle.value=[formName] Monthly Submission Chart
generator.formSubmissionStatistics.monthlyXAxisLabel=Montly X-axis Label
generator.formSubmissionStatistics.monthlyXAxisLabel.value=Month
generator.formSubmissionStatistics.dailyMenuId=Daily Menu Id
generator.formSubmissionStatistics.dailyMenuLabel=Daily Menu Label
generator.formSubmissionStatistics.dailyMenuLabel.value=Daily Submission Chart
generator.formSubmissionStatistics.dailyChartTitle=Daily Chart Title
generator.formSubmissionStatistics.dailyChartTitle.value=[formName] Daily Submission Chart
generator.formSubmissionStatistics.dailyXAxisLabel=Daily X-axis Label
generator.formSubmissionStatistics.dailyXAxisLabel.value=Date
generator.formSubmissionStatistics.yAxisLabel=Y-axis Label
generator.formSubmissionStatistics.yAxisLabel.value=Number
generator.formSubmissionStatistics.yearLabel=Year Label
generator.formSubmissionStatistics.yearLabel.value=Year
generator.formSubmissionStatistics.monthLabel=Month Label
generator.formSubmissionStatistics.monthLabel.value=Month
generator.formSubmissionStatistics.showLabel=Show Label
generator.formSubmissionStatistics.showLabel.value=Show
generator.formSubmissionStatistics.useriewMenu.options=Userview Label Options
generator.formSubmissionStatistics.createUserviewOptions=Create New Userview Options
generator.formSubmissionStatistics.userview.id=Userview ID
generator.formSubmissionStatistics.userview.id.value=v
generator.formSubmissionStatistics.userview.id.invalidId=Only alpha-numeric and underscore characters allowed
generator.formSubmissionStatistics.userview.name=Userview Name
generator.formSubmissionStatistics.userview.name.value=[appName]
generator.formSubmissionStatistics.userview.description=Userview Description
generator.formSubmissionStatistics.msg.success=Menus generated. Click <a href="[url]" target="_blank">here</a> 
to continue edit in Userview Builder.
generator.formSubmissionStatistics.msg.error=Error during generating Form Submission Statistics Menus!
```
#### <span id="page-12-1"></span>e. Register your plugin to Felix Framework

We will have to register our plugin class in Activator class (Auto generated in the same class package) to tell Felix Framework that this is a plugin.

```
 public void start(BundleContext context) {
        registrationList = new ArrayList<ServiceRegistration>();
         //Register plugin here
        registrationList.add(context.registerService(FormSubmissionStatisticsGenerator.class.getName(), new 
FormSubmissionStatisticsGenerator(), null));
    }
```
### <span id="page-13-0"></span>f. Build it and testing

Let build our plugin. Once the building process is done, we will found a "form\_submission\_statistics\_generator-5.0.0.jar" file is created under "form\_submission\_statistics\_generator/target" directory.

Then, let upload the plugin jar to [Manage Plugins](https://dev.joget.org/community/display/DX8/Manage+Plugins). After upload the jar file, double check the plugin is uploaded and activated correctly.

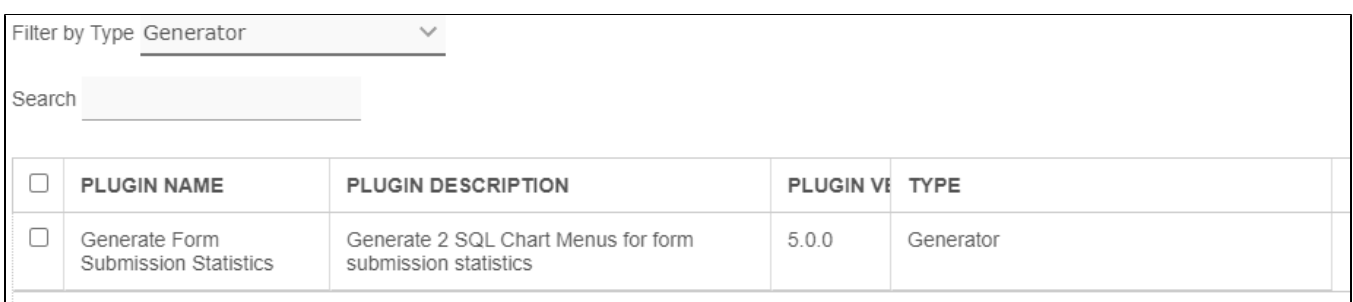

Now, we can open one for our form in [Form Builder](https://dev.joget.org/community/display/DX8/Form+Builder) for testing the generator. Click on the "Generate App" button on right top of the Form Builder. Please refer to [Generate App.](https://dev.joget.org/community/display/DX8/Generate+App)

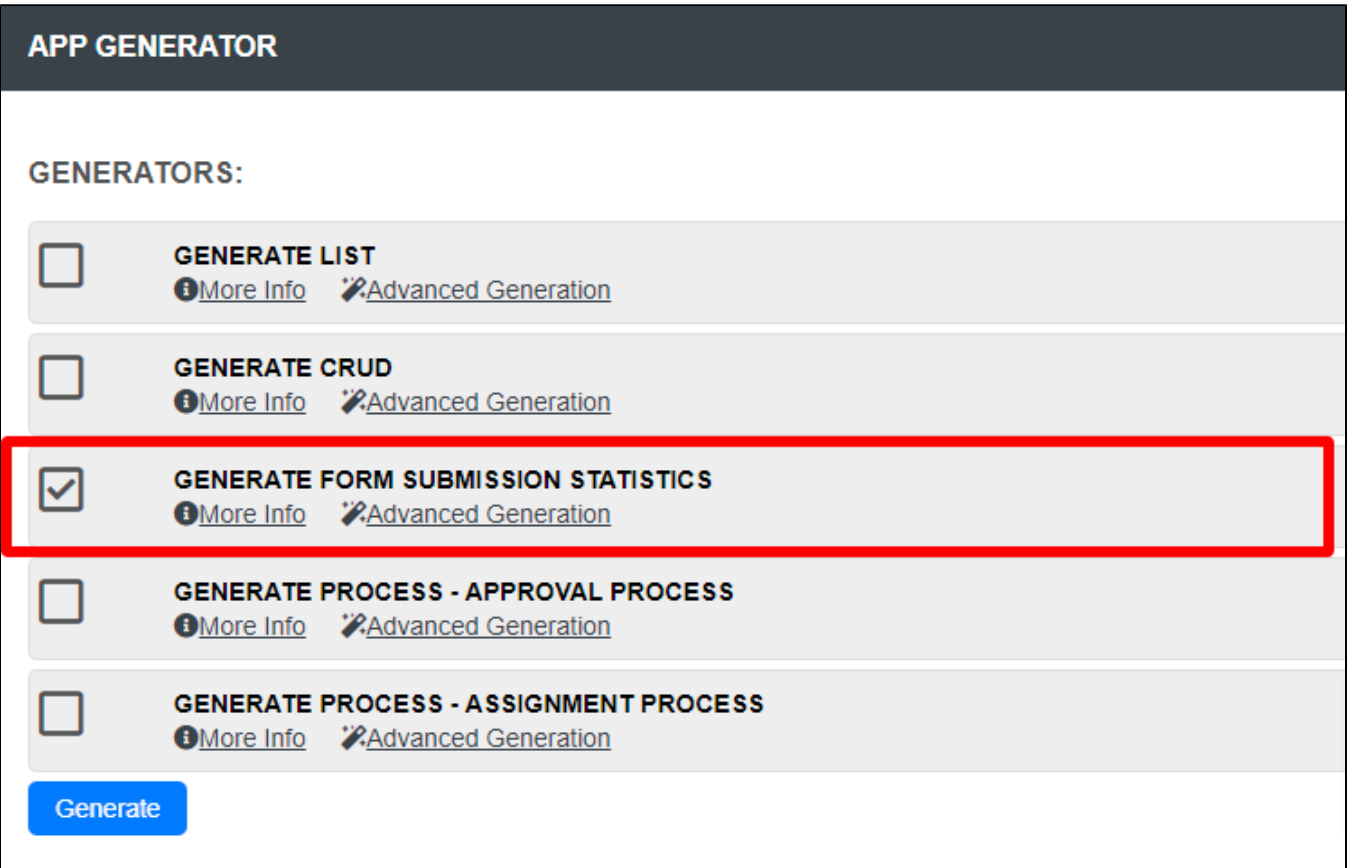

Let us check the properties page for "Advanced Generator".

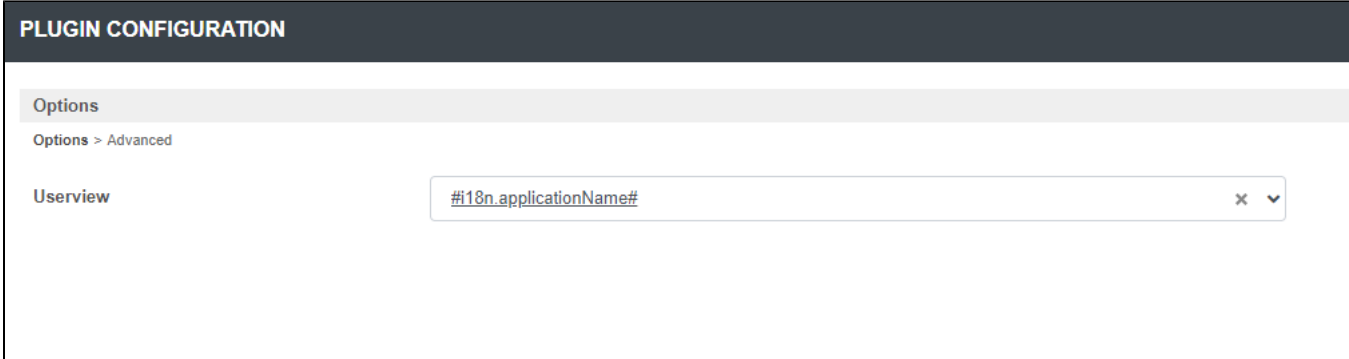

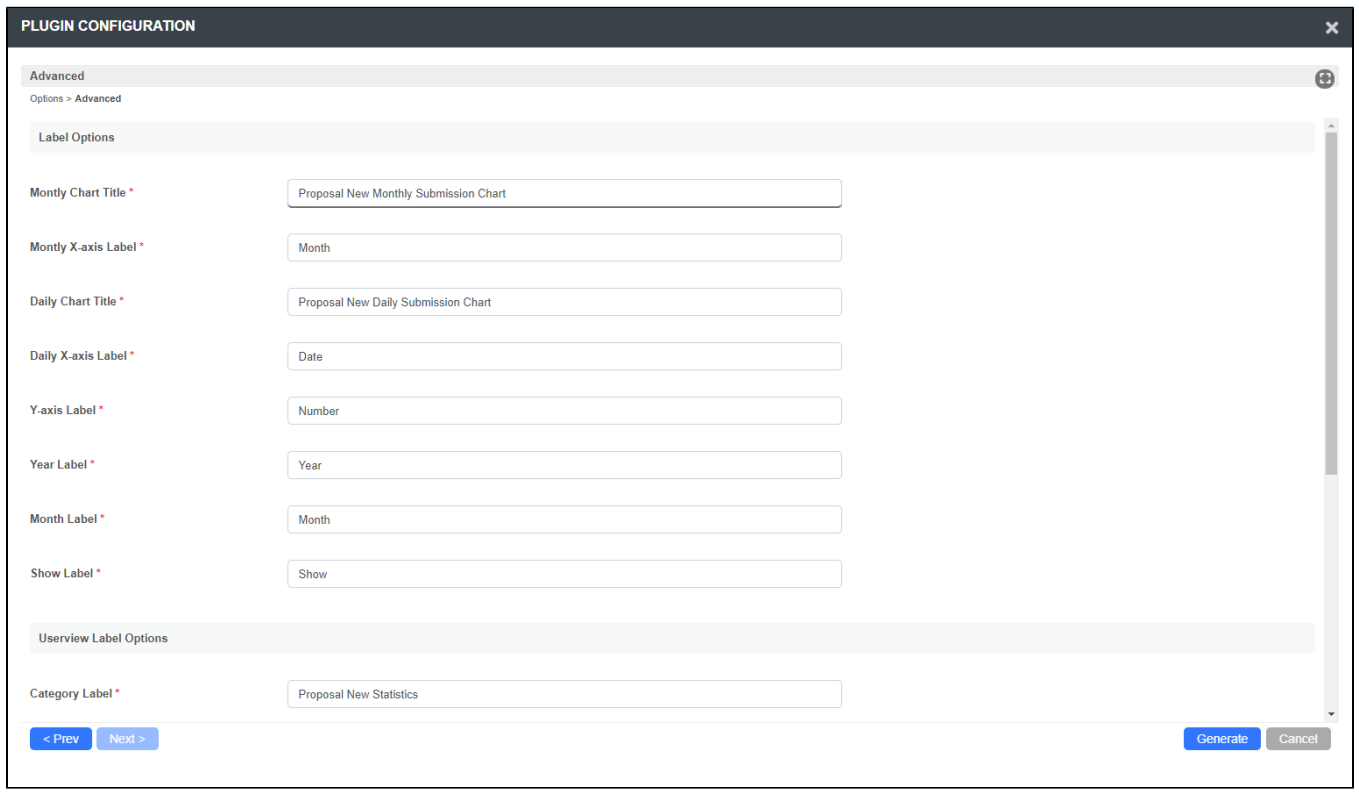

After the generation process is done.

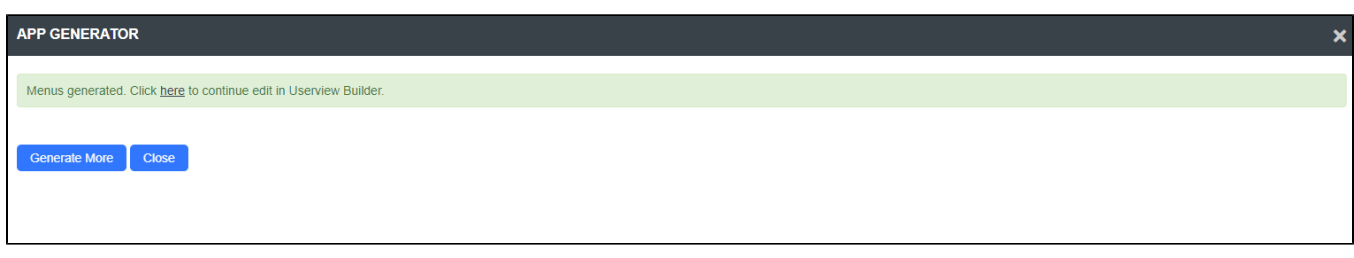

A new category is added to our userview.

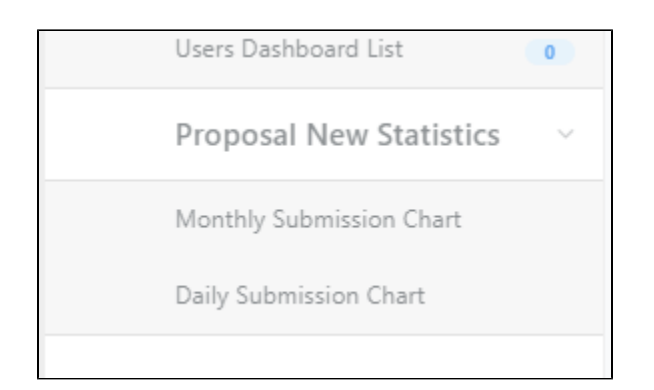

The SQL chart menus will shown as following.

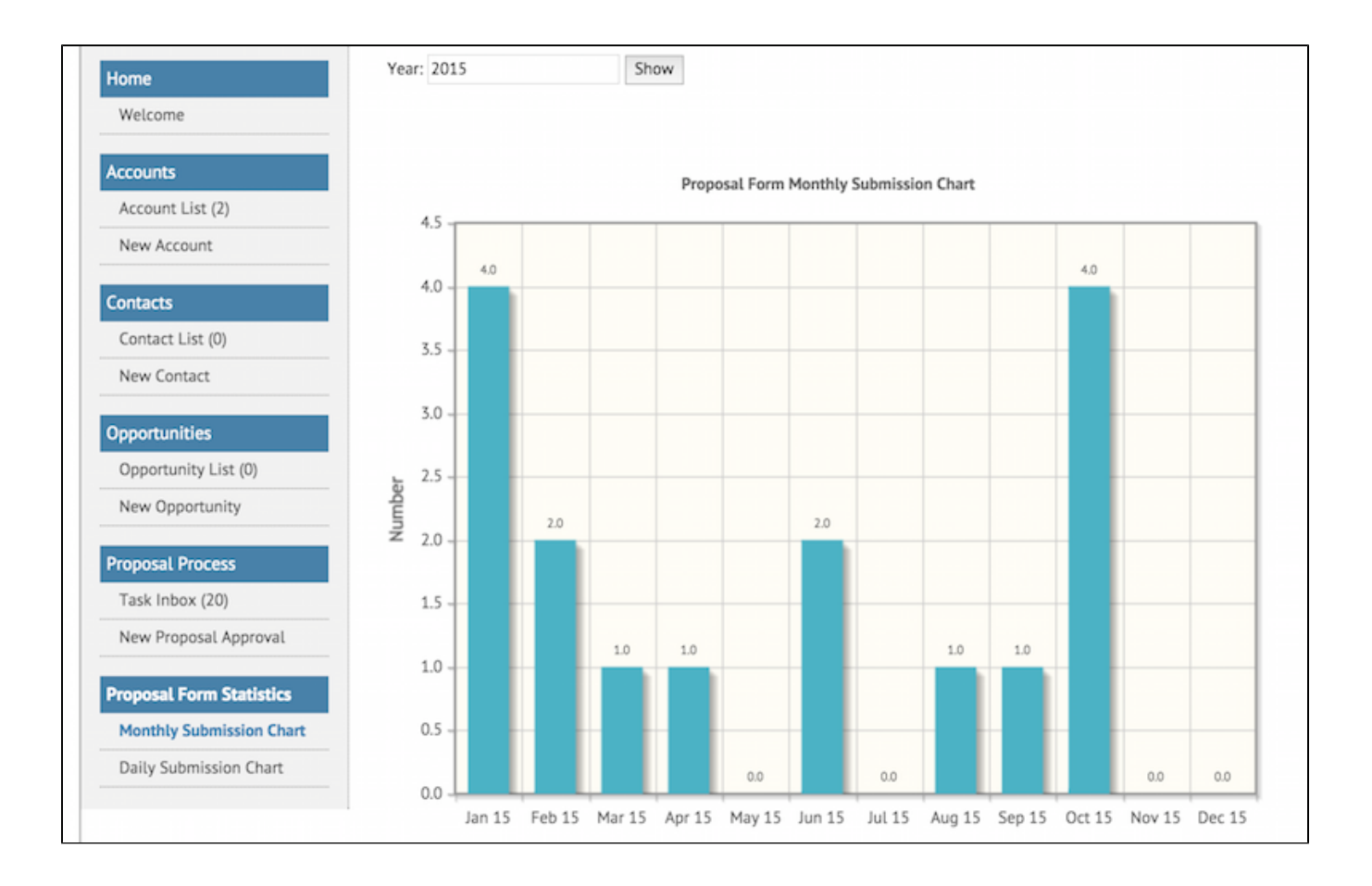

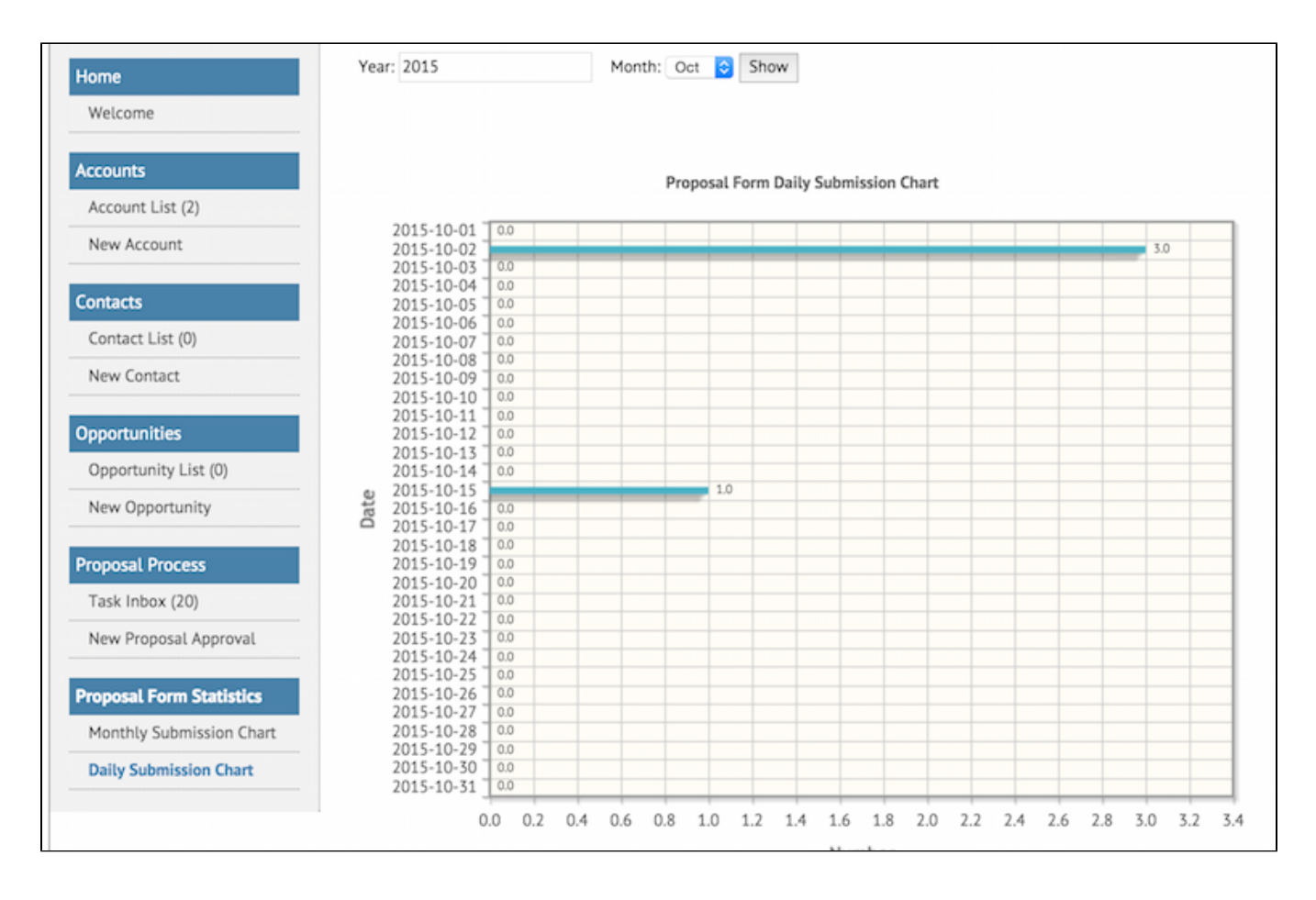

<span id="page-16-0"></span>8. Take a step further, share it or sell it

You can download the source code from [form\\_submission\\_statistics\\_generator.zip.](https://dev.joget.org/community/download/attachments/208702715/form_submission_statistics_generator.zip?version=1&modificationDate=1655172169000&api=v2)